# **SBER MED AI**

## Руководство пользователя

«Сервис диагностики инсульта по неконтрастным КТ»

Версия 1.0.0

### <span id="page-1-0"></span>Содержание

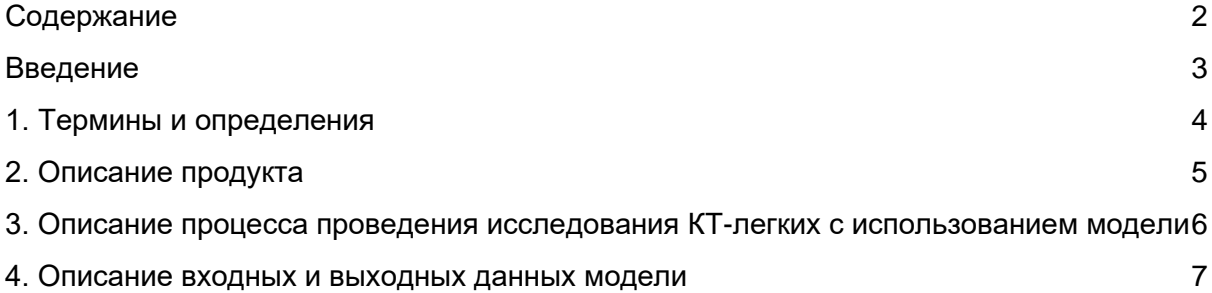

### <span id="page-2-0"></span>Введение

Данный документ предназначен для врачей-рентгенологов и описывает взаимодействие пользователя с сервисом диагностики инсульта по неконтрастным КТ.

### <span id="page-3-0"></span>1. Термины и определения

DICOM - (*Digital Imaging and Communications in Medicine*) — медицинский отраслевой стандарт создания, хранения, передачи и визуализации цифровых медицинских изображений и документов обследованных пациентов.

DICOM просмотрщик (далее по тексту - просмотрщик) - узконаправленный просмотрщик графических файлов формата DICOM.

PACS - (англ. *Picture Archiving and Communication System*) — системы передачи и архивации DICOM изображений, предполагают создание специальных удаленных архивов на DICOM Server-ах, где весьма объемный архив может длительное время существовать в «горячем» виде и быть быстро доступным для поиска и просмотра интересующей информации по DICOM сети.

ЦАМИ - Центральный архив медицинских изображений.

КТ - компьютерная томография.

ЛПУ - лечебно-профилактическое учреждение.

### <span id="page-4-0"></span>2. Описание продукта

Быстрое установление типа инсульта, определение точного месторасположения очага поражения и его размера являются важнейшими условиями правильной терапии инсульта и влияют на течение восстановительного периода.

Для достоверного подтверждения диагноза ОНМК всем пациентам с подозрением на инсульт при поступлении в стационар должна быть проведена компьютерная томография (КТ). Данный метод подтверждает наличие сосудистой катастрофы, а также позволяет судить, по какому механизму она протекала. Своевременное различение инфаркта мозга и внутримозгового кровоизлияния имеет огромное значение для выбора дальнейшей тактики лечения.

Однако существует проблема того, что используя неконтрастную компьютерную томографию - трудно точно выявить случаи острого инсульта. Более того, не хватает квалифицированных специалистов. способных надежно считывать **СНИМКИ** компьютерной томографии, особенно в сельских и отдаленных районах. Более того, даже опытные радиологи совершают ошибки, каждая из которых может привести к серьезной травме или даже смерти. Нами был разработан продукт, основанный на глубоком обучении, который надежно идентифицирует наличие инсульта, тип инсульта и область его локализации на данных неконтрастного КТ исследования.

#### Суть использования модели:

Сегментирование КТ-снимков на которых показаны острые нарушение мозгового кровообразещения (как ранний, так и поздний инсульт), а также расчет оценки начальных изменений на КТ при инсульте (ASPECTS).

Нейросеть, обученную на 180 КТ исследованиях головного мозга могут использовать рентгенологические центры, осуществляющие прием граждан на КТ исследования, региональные И муниципальные больницы. где имеются нейрохирургические центры с КТ аппаратами.

#### Что дает использование модели:

- Автоматическая разметка КТ-снимков
- Позволяет быстро и точно оценить повреждение инсульта, как путем количественной оценки объема ишемии, так и типа инсульта
- Стандартизация диагностики инсульта, что позволяет врачам принимать быстрые и последовательные решения о лечении независимо от их опыта и знаний
- На основе работы модели, врач получает разметку очагов поражения на КТ снимках головного мозга

Точность: ТОЧНОСТЬ  $96\%)$ модель показала ВЫСОКУЮ  $(\sim$ определения наличия/отсутствия инсульта

## <span id="page-5-0"></span>3. Описание процесса проведения исследования КТ-легких с использованием модели

Ниже на рисунке 1 представлена схема бизнес-процесса проведения КТисследования с использованием.

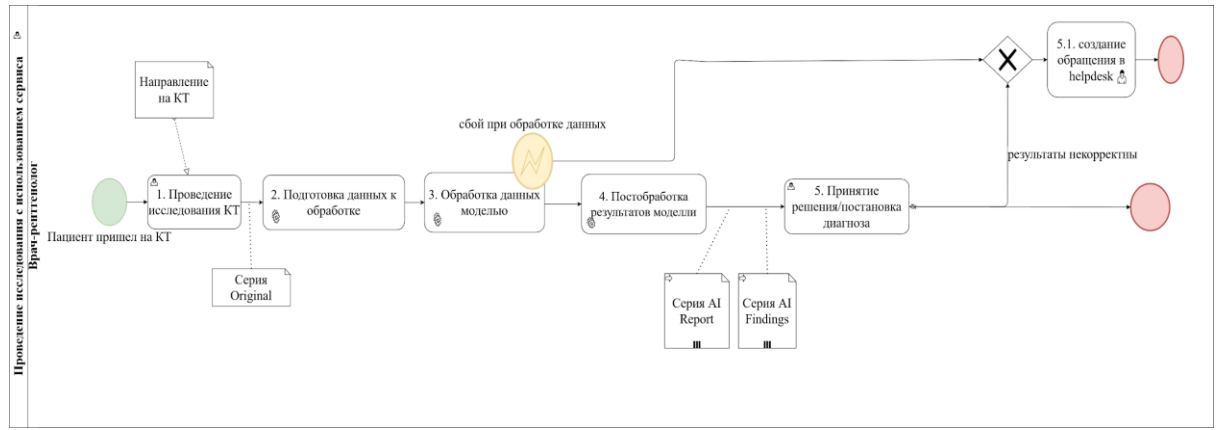

Рисунок 1. Схема процесс в нотации BPMN

Подробнее с описанием процесса можно ознакомиться ниже в таблице №1.

| N <sub>2</sub> | Действие                                                                     | Предуслов<br>ия                                               | Данные на<br>входе                                    | Данные на<br>выходе                                                                                                    | Исполн<br>итель                  |
|----------------|------------------------------------------------------------------------------|---------------------------------------------------------------|-------------------------------------------------------|----------------------------------------------------------------------------------------------------|----------------------------------|
| 1              | Выполнить<br>KT-<br>исследован<br>ие                                         | Направление<br>на КТ валидно                                  | направление на<br>КT                                  | DICOM файлы<br>КТ-исследования<br>(далее по тексту -<br>серия Original)                                                                       | Врач-<br>рентгено<br>лог         |
| $\overline{2}$ | Подготовка<br>данных к<br>обработке<br>(в т. ч.<br>обезличива<br>ние данных) | Серия Original<br>получена<br>DICOM-<br>ШЛЮЗОМ                | серия Original - с<br>ПнД                             | Обезличенная<br>серия Original                                                                                                    | <b>DICOM</b><br>ШЛЮЗ<br>продукта |
| 3              | Обработка<br>данных<br>моделью                                               | Шаг<br>ПОДГОТОВКИ<br>данных к<br>анализу<br>прошел<br>успешно | серия Original                                        | серия с<br>размеченными<br>срезами (далее<br>по тексту - серия<br>Al Findings) и<br>серия с отчетом<br>(Далее по тексту<br>- серия Al Report) | Модель                           |
| 4              | Постобрабо<br>тка<br>результатов<br>модели (в т.<br>Ч.                       | разметка<br>данных<br>прошла<br>успешно                       | Обезличенная<br>серия AI Findings,<br>серия AI Report | серия AI Findings<br>с ПнД, серия Al<br>Report с ПнД                                                                                          | <b>DICOM</b><br>ШЛЮЗ<br>продукта |

Таблица №1. Процесс проведения КТ-исследования с использованием модели детекции патологии легких

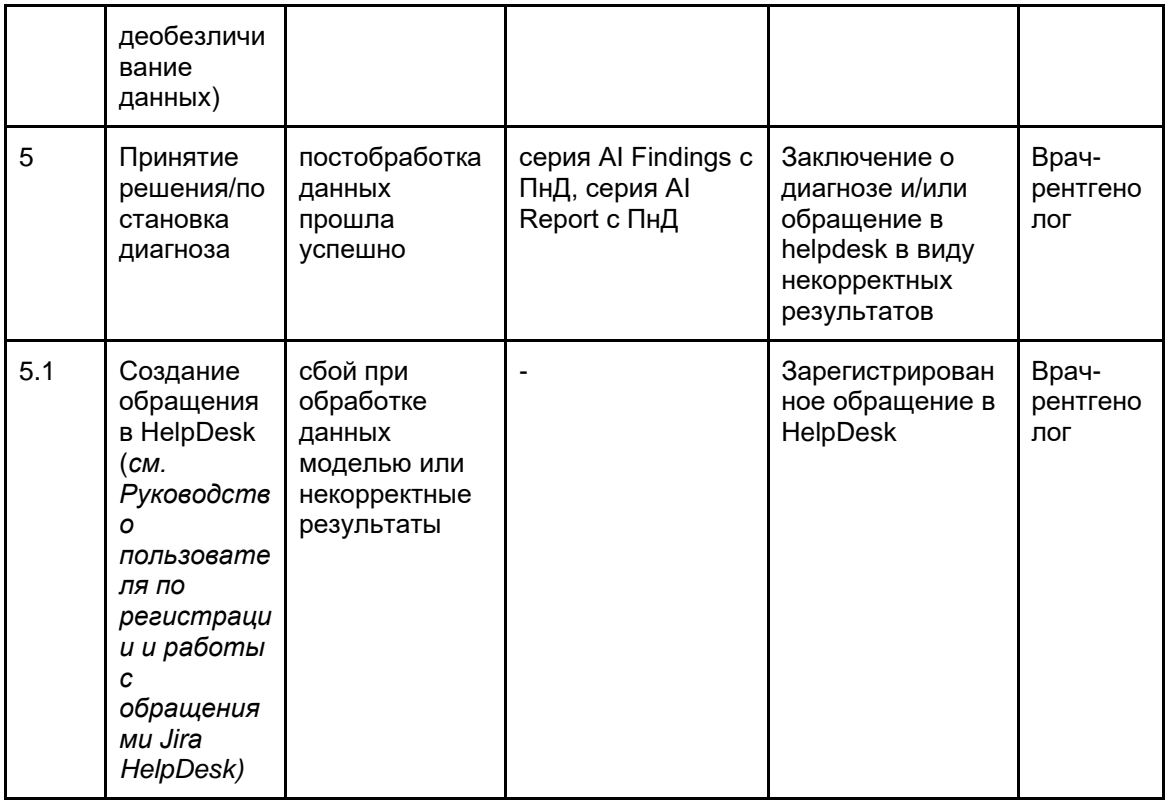

### <span id="page-6-0"></span>4. Описание входных и выходных данных

### модели

Для корректной работы модели к входным данным предъявляются следующие требования:

- Формат DICOM;
- Максимальный размер файла равен 10 МВ.

Модель выделяет (сегментирует) участки и предоставляет пользователю следующие результаты в виде отдельных серий DICOM файлов:

- 1. серия AI Findings исходные (неизмененные) срезы и размеченные срезы, где модель выделила пораженные участки (см. рисунок №2). Кол-во срезов в серии Al Findings может быть меньше, чем кол-во срезов в оригинальном DICOMисследовании, так как модель фильтрует срезы (в зависимости от толщины срезов) для более быстрой обработки и получения результатов.
- 2. серия AI Report отчет с информаций для принятия врачебных решений. Если патологий не выявлено, то пример отображения серии AI Report представлен на рисунке №4. Если наличие патологии выявлено, то в серии AI Report выводятся следующие показатели (см. рисунок №3):
	- Общее количество пораженных участков;
	- Общий объем пораженных участков (см<sup>3</sup>);

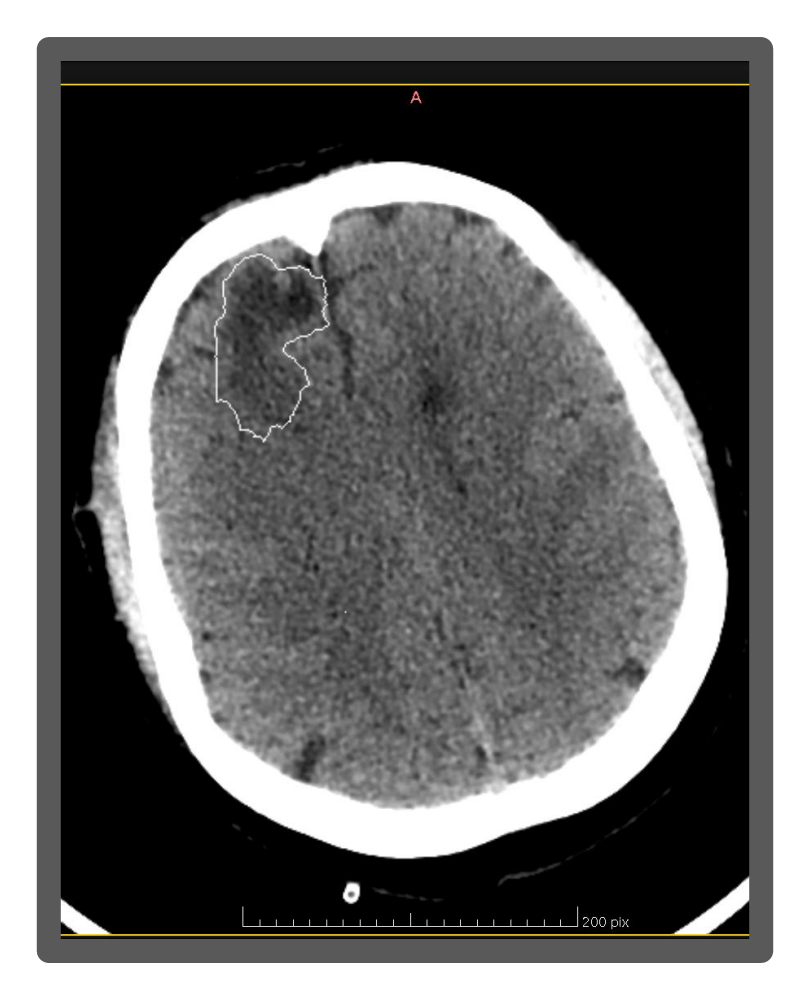

Рисунок №2. Пример выделенного участка патологии на срезе серии AI Findings

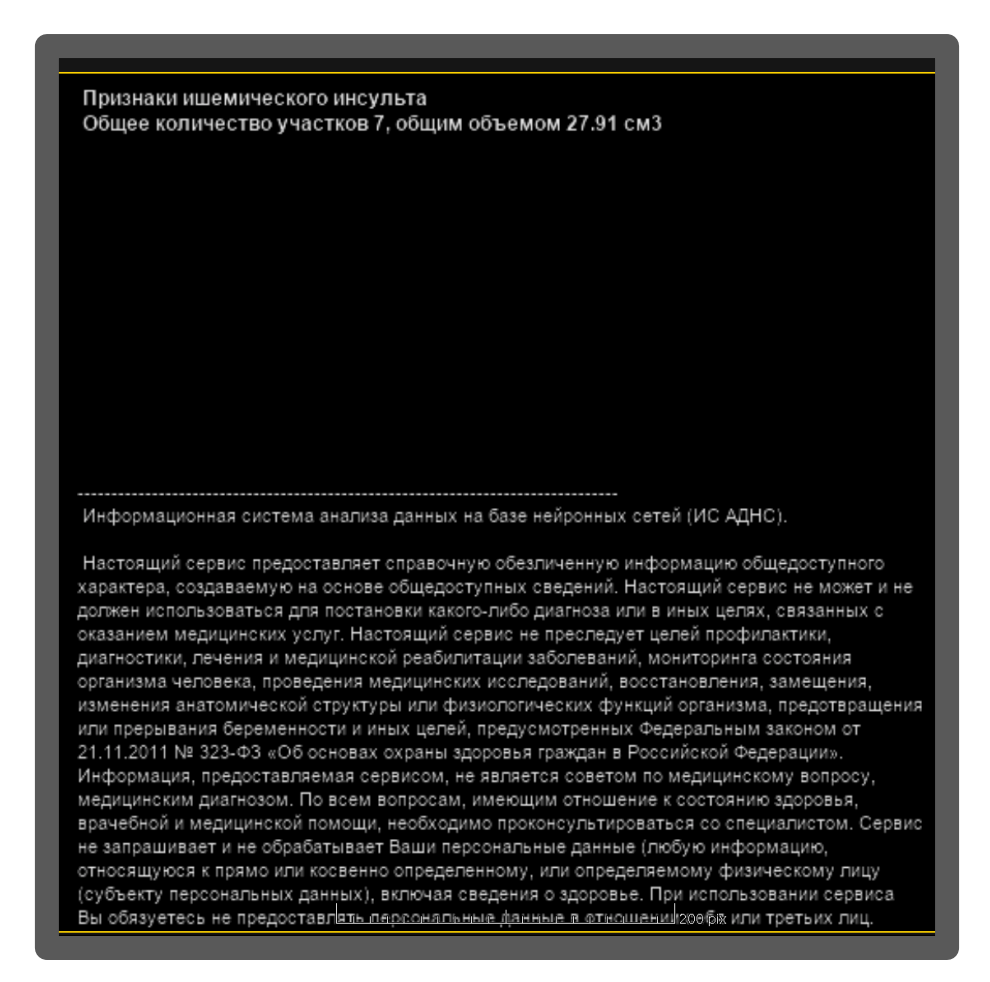

Рисунок №3. Пример серии AI Report в случае наличия патологий

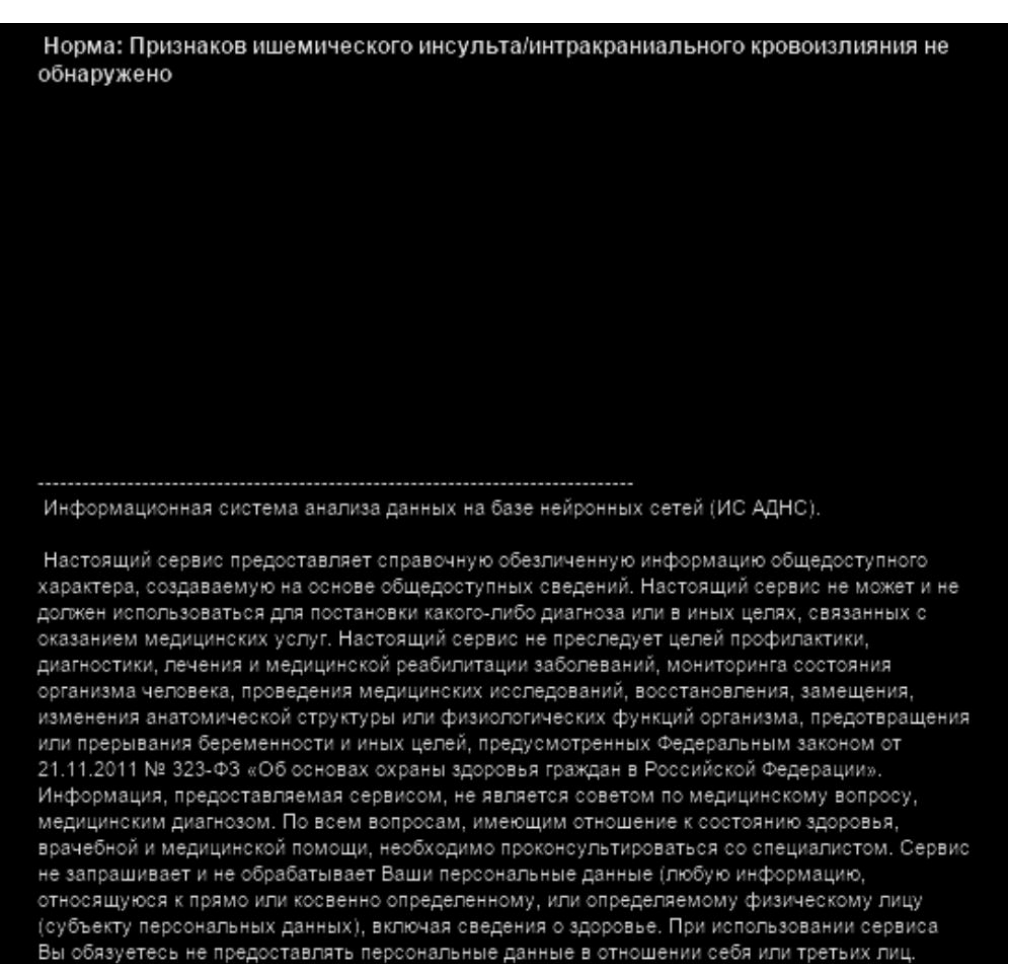

Рисунок №4. Пример серии AI Report в случае отсутствия патологий